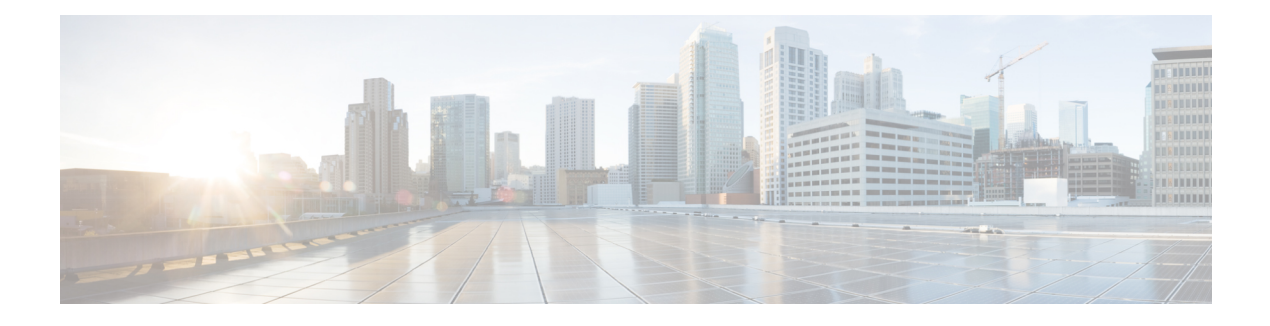

# **CIL Coding Conventions**

- CTI OS CIL Data [Types,](#page-0-0) on page 1
- [Asynchronous](#page-1-0) Program Mode, on page 2
- CIL Error [Codes,](#page-2-0) on page 3
- COM Error [Codes,](#page-6-0) on page 7
- Generic [Interfaces,](#page-7-0) on page 8
- [UniqueObjectID](#page-9-0) Variable-Length String, on page 10
- [UniqueObjectID](#page-10-0) to Obtain Pointer or Reference, on page 11
- Button [Enablement](#page-11-0) Masks, on page 12

# <span id="page-0-0"></span>**CTI OS CIL Data Types**

The CTI OS Client Interface Library is designed to be a single interface, which you can use across multiple languages and environments (e.g. C++, COM, Visual Basic, Java, and .NET). However, each programming language has its own native data types. Throughout this document, the interface parameters are listed with the following standardized data types:

- **STRING**: A variable-length string variable. If a maximum length exists, it is listed with the parameter description.
- **INT**: A *32-bit* wide integer.
- **UNSIGNED INT**: A *32-bit* wide unsigned integer.
- **SHORT**: A *16-bit* wide short integer.
- **UNSIGNED SHORT**: A *16-bit* wide unsigned short integer.
- **BOOL**: A logical *true* or *false* variable. Different implementations use variables of different sizes to represent this type. In COM, the VARIANT\_BOOL is used. Tests of variables of this data type must be against VARIANT\_TRUE and VARIANT\_FALSE and not simply against 0 or 1.
- **ARGUMENTS**: A custom data structure used by CTI OS, which holds a variable-length set of key-value pairs.
- ARG: An individual element (value), which can be stored in an ARGUMENTS structure.

The following table describes the appropriate language specific types to which the documented type are associated.

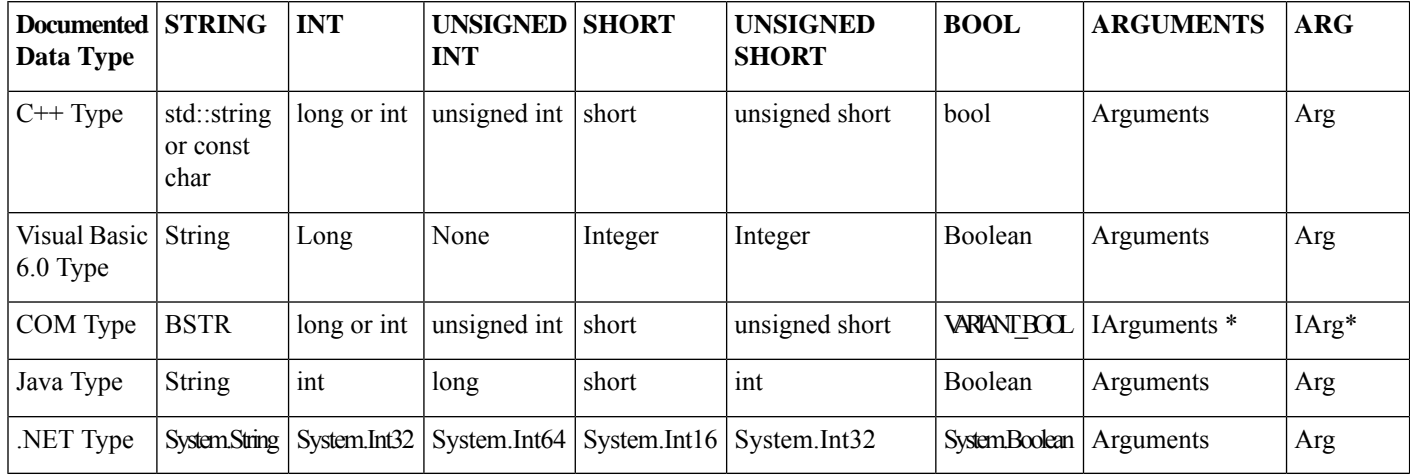

**Table 1: CTI OS CIL Data Type**

# <span id="page-1-0"></span>**Asynchronous Program Mode**

The most common programming approach used by applicationsissynchronous mode. In a synchronous mode, a method call runs all the code required to complete the request and provide return values as well as error codes. Client-server programming can be synchronous (the client application makes a blocking request and continues the processing when the request is completed) or asynchronous (the client application makes a request and continues processing immediately, with the result of the request to follow at a later time).

CTI programming is unique in that requests are often serviced by third-party servers or applications, such as a PBX/ACD in the contact center. The asynchronous nature of CTI programming requires developers to note the distinction between an error code and the response to a request. In non-CTI programming, developers test the error codes (return values from method calls) to determine whether a method request succeeded or failed. However, in a distributed architecture such as CTI OS, success or failure is often determined by some external server or component such as the PBX/ACD.

The CTI OS Client Interface Library API specifies error codes, which are return values for method calls. These error codes relate to the success or failure of the method call, but not the success or failure of the underlying operation. The success of the method call meansthat the parameterssent were of the correct format, that internal memory allocations were successful, and that the request was put on the send queue to be transmitted to the CTI OS Server. Generally, the CIL error code returned from method calls is CIL\_OK, indicating that the method call was successful. However, this does not indicate that the request was actually serviced by the CTI OS Server or successfully completed at the PBX/ACD.

To determine the success or failure of the underlying telephony operation requested, the CTI programmer must wait for an event confirming the success or failure of the request. To generalize the message flow model, most requests made at the CTI OS CIL are answered with a confirmation message and/or an event message. See the object interface reference in Chapters 8-12 for details on each particular request. This type of response is called asynchronous—it can arrive at any time after the request is made, but typically requests are services in sub-second timeframes.

The expected event sequence is described for each method request in the programmer's interface sections of this document so that programmers know which events to expect. In the event of a request failure, an eControlFailureConf message is sent to the client; the eControlFailureConf message has a parameter called

MessageType indicating which request failed, and a parameter called ErrorMessage, with a description of the failure cause.

For example, when sending a MakeCall request, the method typically returns CIL\_OK, which means that the method call was successful. If the underlying make call request is successful, the CIL receives several follow-on events, such as eBeginCallEvent and eServiceInitiatedEvent. If the request fails, the CIL receives the eControlFailureConf message.

A common mistake isthat developers who have not previously programmed with asynchronous events mistake the error code returned from a method call for the actual result of the request. The correct semantics are to interpret the error code as being indicative of the result of the method call, and to interpret the follow-on events to determine the actual result of the requested operation.

### <span id="page-2-0"></span>**CIL Error Codes**

Whenever a method call is invoked by a custom application using the CIL, an error code is returned. The error codes returned only indicate success or failure of the method call, as indicated in the previous section.

The possible values of the error code returned from  $C++$  and Java CIL methods are defined in the following table.

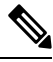

The numeric values listed in the following table are subject to change. Use the error code enumerations to check a given error code, rather than rely on a specific numeric value. **Note**

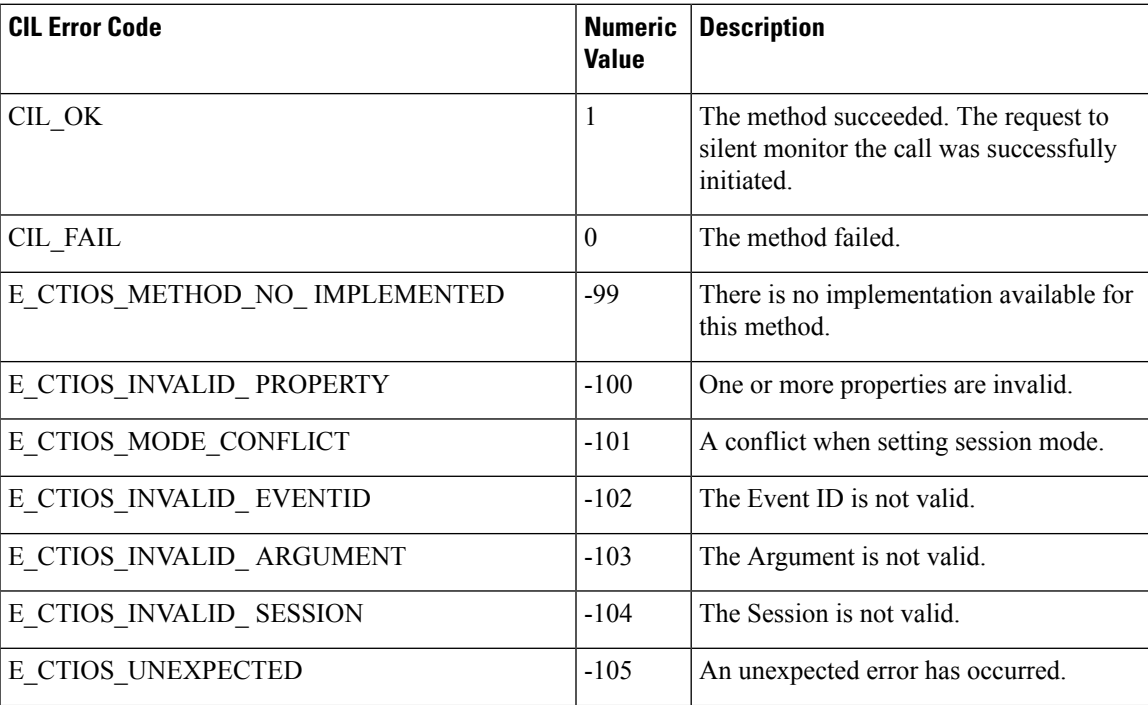

**Table 2: CIL Error Codes**

I

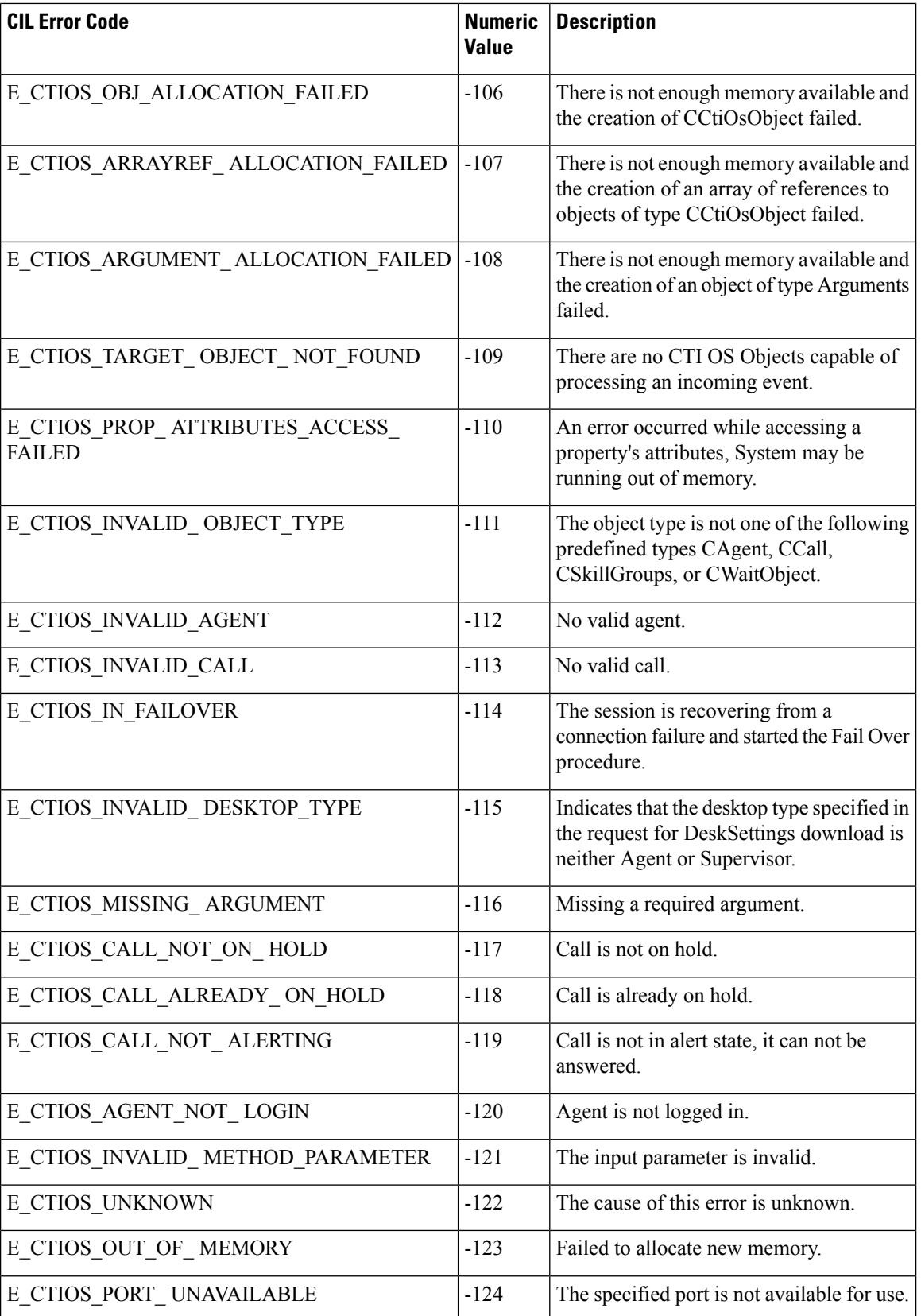

I

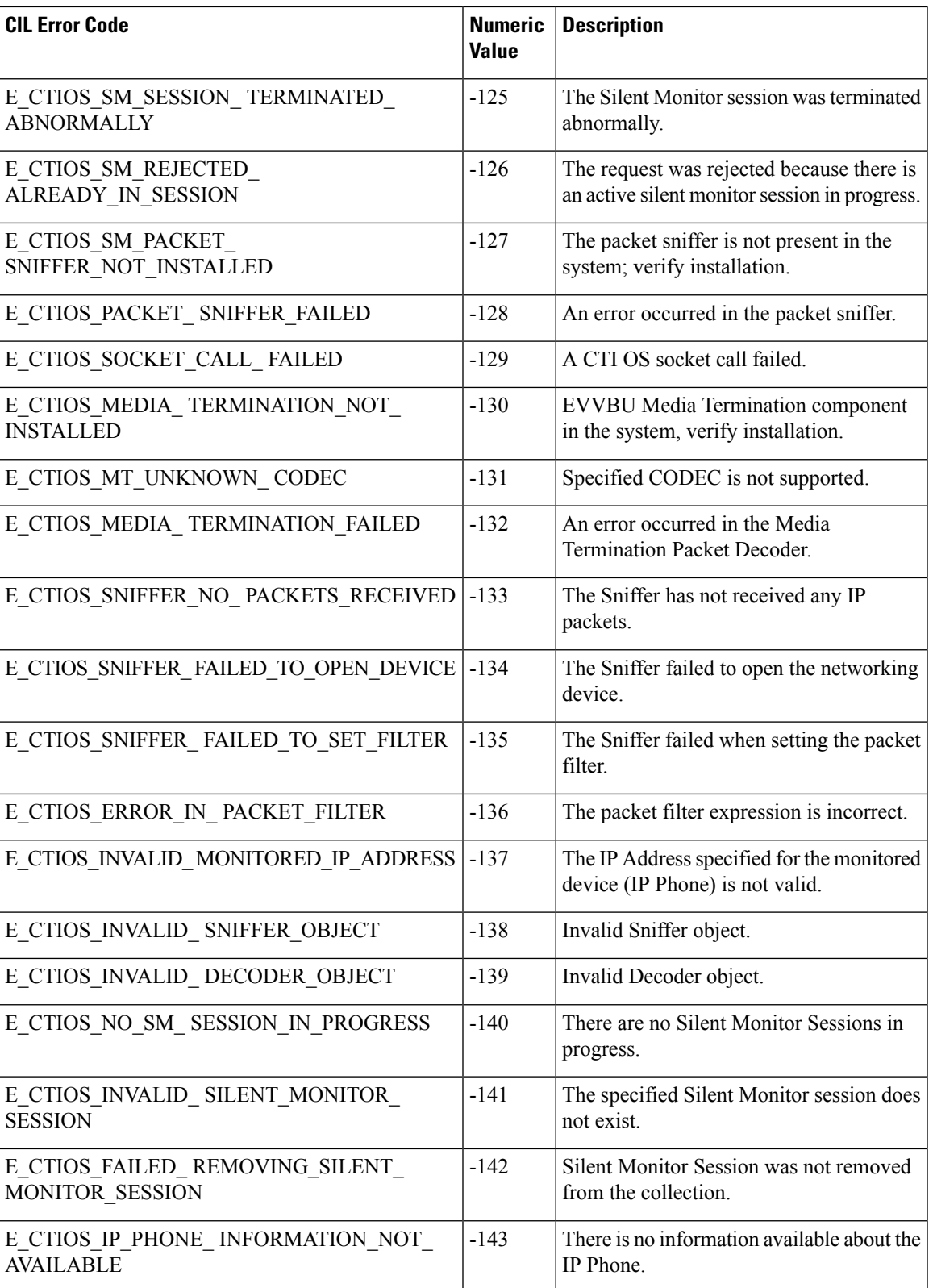

 $\mathbf I$ 

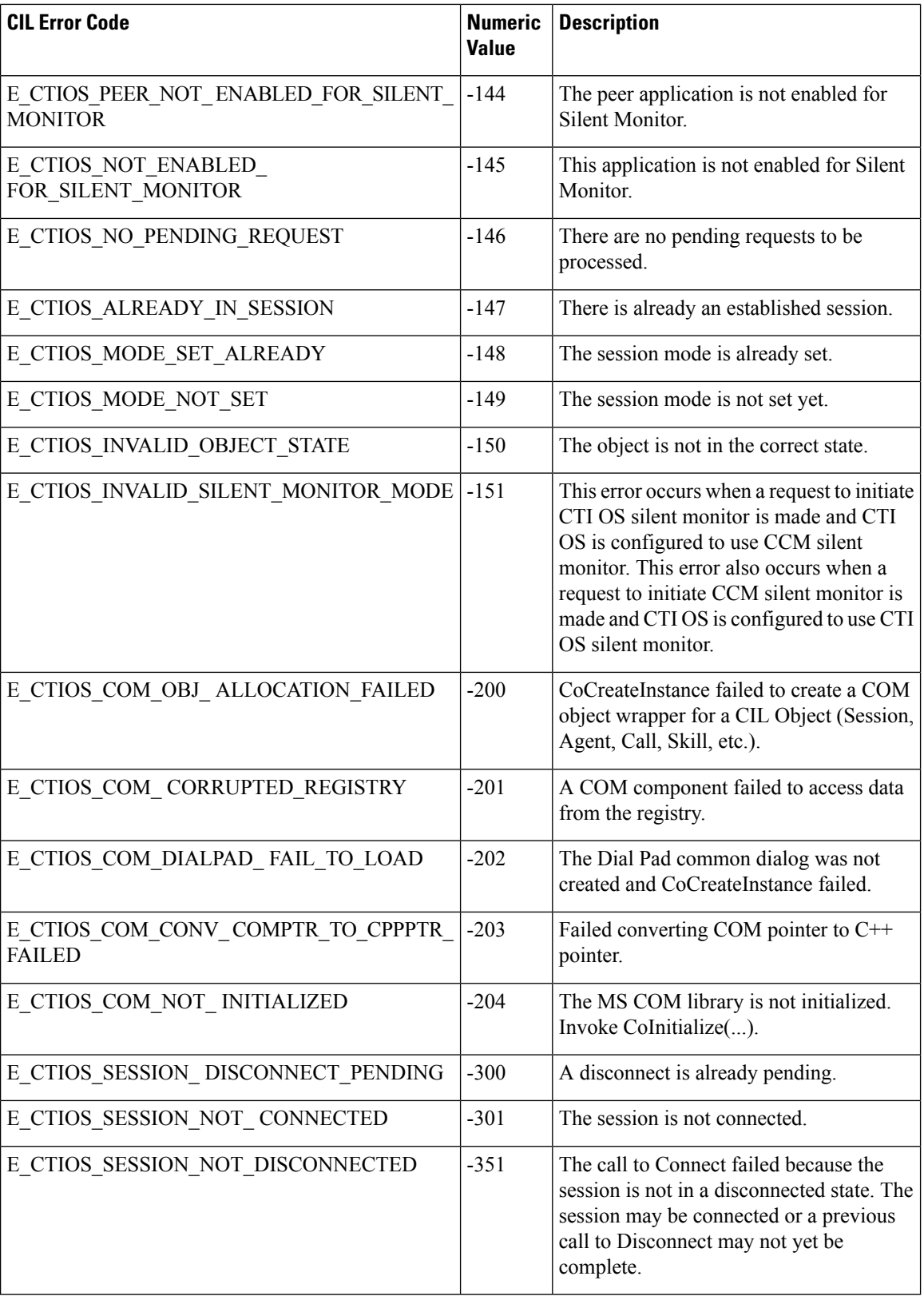

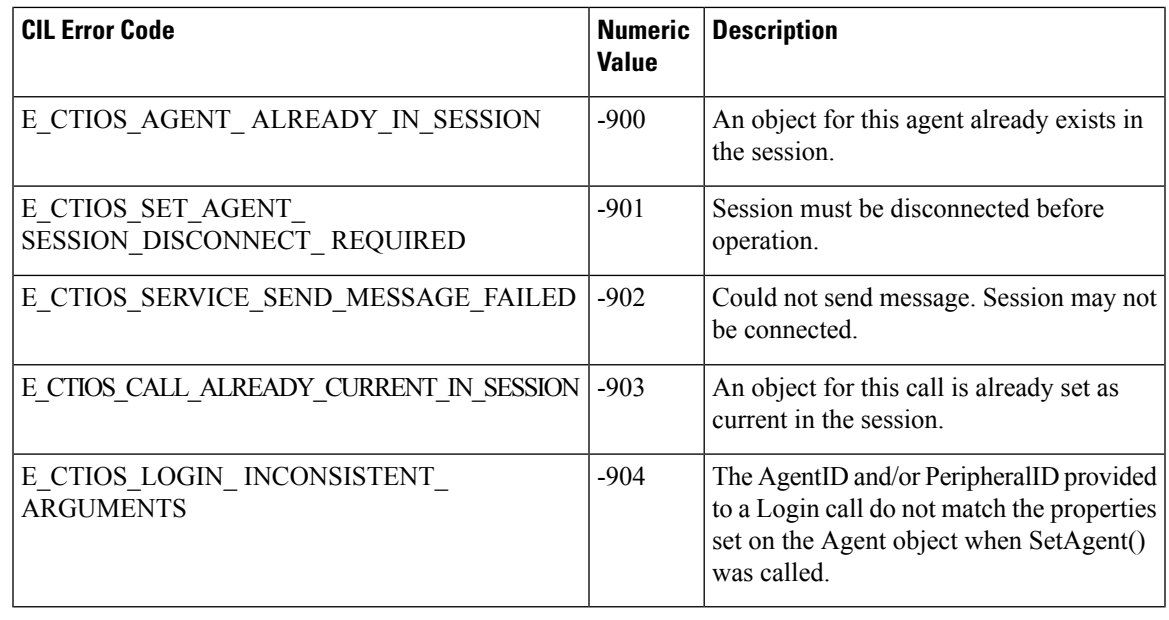

If a method that is supposed to trigger an event returns an error code, check this return value before continuing to wait for events. Depending on the error code, the event you were waiting for may not be triggered. **Note**

### <span id="page-6-0"></span>**COM Error Codes**

For applications using the CTI OS CIL for COM, the Microsoft COM layer adds a level of error detection and provides additional error codes, called HRESULTs. For COM method calls in C++, the HRESULT is returned from the method call, and indicates success or failure of the method call. The CIL error code is also returned, but as an [*out*, *retval*] parameter. For example:

```
// COM Example in C++
int errorCode = 0;
HRESULT hr = pCall->Answer(&errorCode);
if (errorCode=CIL_FAILED)
           printf("An error has occurred while answering the call.")
```
In Visual Basic, HRESULT values are hidden under the covers. When an error occurs, a Visual Basic exception is thrown, which can be caught using the On Error: construct. The CIL error code is returned as the result of the method call:

```
' VB example:
On Error GoTo Error handler
Dim errorCode as Long
ErrorCode = pCall.Answer
If ErrorCode = CIL_FAILED
Debug.print "An error has occurred."
```
The complete set of HRESULT valuesis defined by Microsoft in the header file *winerror.h*. The most common HRESULT values that CTI OS developers see are listed in the following table:

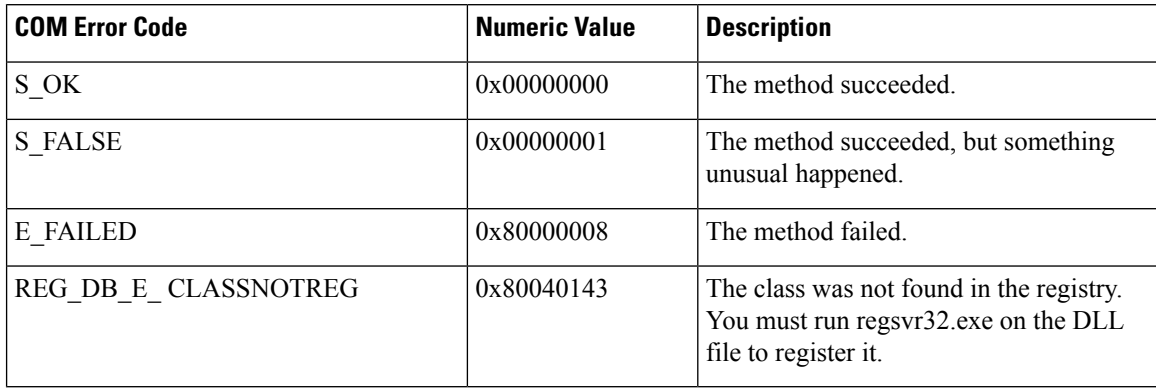

**Table 3: COM Error Codes**

### <span id="page-7-0"></span>**Generic Interfaces**

One of the main design goals of CTI OS was to enable future enhancements to the CTI OS feature set without breaking existing interfaces. To accomplish this, a parameter for almost every method and event is an Arguments array containing the actual parameters needed. Therefore, parameters can be added or deleted in future versions without affecting the signature of the method or event. This provides the benefit to developers that code developed to work with one version of the CTI OS developer toolkit works with future versions without requiring any code changes on the client side (except to take advantage of new features). For example, CTI OS automatically sends a new parameter in the Arguments array for an event, without requiring an interface or library code change. The dilemma of creating a generic interface is solved by using generic mechanisms to send parameters with events and request, and to access properties.

### **Arguments**

The CTI OS developer's toolkit makes extensive use of a new data structure (class) called Arguments. Arguments is a structure of key-value pairs that supports a variable number of parameters and accepts any user-defined parameter names. For any given event, the Arguments structure allows the CTI OS Server to send the CIL any new parameters without requiring client side changes. Similarly, for any request, the programmer can send any new parameters without any changes to the underlying layers.

Example of using Arguments in a Visual Basic MakeCall request:

```
Dim args As New Arguments
args.AddItem "DialedNumber", dialthis.Text
If Not 0 = Len(callvar1.Text) Then
' set callvar1
args.AddItem "CallVariable1", callvar1.Text
End If
' send makecall request
m_Agent.MakeCall args, errorcode
```
### Java example:

```
Arguments args = new Arguments();
args.SetValue(CtiOs IkeywordIDs.CTIOS DIALEDNUMBER, "12345");
```

```
args.SetValue(CtiOs IkeywordIDs.CTIOS CALLVARIABLE1, "MyData");
int iRet = m_Agent.MakeCall(args);
```
The Arguments structure can store and retrieve all native C/C++, Visual Basic, and .NET, and Java types, as well as nested Arguments structures.

### **GetValue Method to Access Properties and Parameters**

CTI OS makes extensive use of generic data abstraction. The CTI OS CIL objects, as well as the Arguments structure, store all data by key-value pair. Properties and data values in CTI OS are accessible through a generic mechanism called GetValue. For a list of the different GetValue methods, see CtiOs [Object](ucce_b_ctios-developer-guide_12_6_1_chapter7.pdf#nameddest=unique_47) or [Helper](ucce_b_ctios-developer-guide_12_6_1_chapter12.pdf#nameddest=unique_62) [Classes](ucce_b_ctios-developer-guide_12_6_1_chapter12.pdf#nameddest=unique_62) The GetValue mechanism provides for the retrieval of any data element based on its name. This enables the future enhancement of the data set provided for event parameters and object properties without requiring any interface changes to support new parameters or properties. GetValue supports use of string keywords, as shown in the following examples:

```
// C++string sAgentID;
args.GetValueString("AgentID", &sAgentID);
`Visual Basic
Dim sAgentID As String
sAgentID = args.GetValueString "AgentID"
//Java
String sID = args.GetValueString(CtiOs IkeywordIDs.CTIOS AGENTID);
Integer IPeriph = args.GetValueIntObj(CtiOs_IkeywordIDs.CTIOS_PERIPHERALID);
if (IPeriph == null)
// Error accessing Peripheral ID! Handle Error here
else
   iPeriph = IPeriph.intValue();
```
CTI OS defines a set of well-known keywords for event parameters and properties. The well-known keywords are of type string and are listed throughout this document with the methods and events for which they are valid. The complete set of valid keywords are listed in the C++ header file, *ctioskeywords.h*, and are provided in the COM (Visual Basic) type library as well. Java CIL keywords are listed in the Javadoc in the description of the CtiOs\_IKeywordIDs interface.

### **SetValue Method to Set Object Properties and Request Parameters**

The CIL also provides an extensible mechanism to set properties on CTI OS Client Interface Objects. The SetValue mechanism, available on the CIL Interface Objects(as well asthe CTI OS Arguments class), enables setting properties of any known type to the object as a key-value pair.

SetValue, similar to GetValue and AddItem, supports string keywords and enumerated names:

```
// C++
Agent a;
a.SetValue("AgentID", "22866");
a.SetValue(CTIOS AGENTID, "22866"); // alternative
a.SetValue(ekwAgentID, "22866"); // alternative
`Visual Basic
Dim a As Agent
```

```
a.SetValue "AgentID", "22866"
//Java. Note use of the CTIOS_AGENTID version of keywords.
String sAgentID = "22866";
Args.SetValue("AgentID", sAgentID);
Args.SetValue(CtiOs_IkeywordIDs.CTIOS_AGENTID, sAgentID); // alternative
Args.SetValue(ekwAgentID, sAgentID);
```
The complete syntax and usage of the GetValue, AddItem, and SetValue methods is detailed in CtiOs [Object](ucce_b_ctios-developer-guide_12_6_1_chapter7.pdf#nameddest=unique_47) The Arguments structure is detailed in Helper [Classes](ucce_b_ctios-developer-guide_12_6_1_chapter12.pdf#nameddest=unique_62)

# <span id="page-9-0"></span>**UniqueObjectID Variable-Length String**

**UniqueObjectID Variable-Length String**

The CTI OS Server creates and manages the CTI OS objects, representing all interactions for the contact center. The CTI OS Server and CIL use the UniqueObjectID field to match up a CTI OS object on the CIL with the corresponding object on the Server.

The UniqueObjectID is a variable-length string that can uniquely identify the object within the current context of the CTI OS Server and the Unified CCE and CTI Interlink Advanced. The UniqueObjectID comprises an object type (for example, call, agent, skillgroup, and so on), and two or more additional identifying fields. The following table explains the composition of the UniqueObjectID.

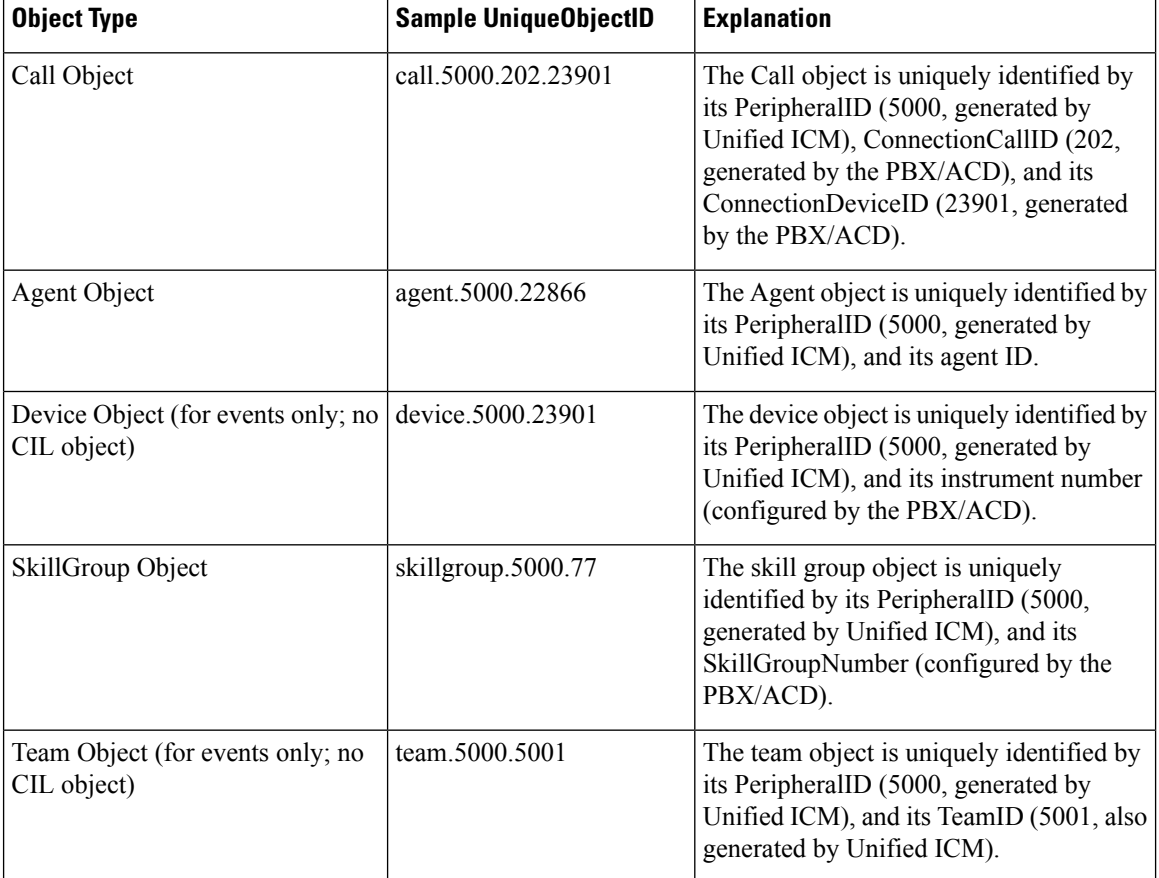

#### **Table 4: UniqueObjectID Components**

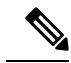

The CTI OS UniqueObjectID is not the same as the Unified ICM globally unique 64 bit key used in the ICM historical databases (called the ICMEnterpriseUniqueID), which exists only for calls. The ICMEnterpriseUniqueID stays with the call even when the call is transferred between call center sites, while the UniqueObjectID for a call is specific to its site (by PeripheralID, ConnectionCallID, and ConnectionDeviceID). **Note**

The ICMEnterpriseUniqueID in CTI OS is a variable-length string with the form

```
"icm.routercallkeyday.routercallkeycallid"
```
where routercallkeyday is the field Day in the Unified ICM Route Call Detail and Termination Call Detail tables, and routercallkeycallid is the field RouterCallKey in the Unified ICM Route\_Call\_Detail and Termination\_Call\_Detail tables.

The CTI OS server enables certain types of monitor mode applications that track the pre-call notification event (eTranslationRouteEvent or eAgentPrecallEvent) and seeks to match the call data with the arrival of an eCallBeginEvent.

To do so, the application receives the pre-call notification for calls routed by Unified ICM, (either pre-route, post-route, or translation route), and creates a record (object) using the ICMEnterpriseUniqueID field as the unique key. Later, when the call arrives at the ACD, and is queued or targeted (by the ACD) for a specific agent, the application can match the saved record (object) with the incoming call by the ICMEnterpriseUniqueID field. The following events contain the ICMEnterpriseUniqueID that can associate a call with the saved call information:

- eCallBeginEvent
- eCallDataUpdateEvent
- eSnapshotCallConf
- eCallEndEvent

## <span id="page-10-0"></span>**UniqueObjectID to Obtain Pointer or Reference**

Client applications written to take advantage of the CIL can use the UniqueObjectID to obtain a pointer (in C++ or COM for C++) or a reference (in other languages) to the underlying object.

The CIL Session object provides easy access to the object collections via several methods, including GetObjectFromObjectID. GetObjectFromObjectID takes as a parameter the string UniqueObjectID of the desired object, and returns a pointer to the object. Because this mechanism is generic and does not contain specific information about the object type retrieved, the pointer (or reference) returned is a pointer or reference to the base class: a CCtiosObject\* in C++, an Object in Visual Basic, an IDispatch\* in COM for C++, or CtiOsObject in .NET and Java.

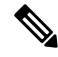

The GetObjectFromObjectID method performs an AddRef() on the pointer before it is returned to the programmer. **Note**

C++ example:

```
string sUniqueObjectID = "call.5000.101.23901";
Ccall * pCall = NULL;
m_pSession->GetObjectFromObjectID(sUniqueObjectID,
                        (CCtiOsObject**)&pCall);
pCall->Clear();
pCall->Release(); // release our reference to this object
pCall = NULL;
```
Java example:

```
String sUID = "call.5000.101.23901";
Call rCall = (Call) m_Session.GetObjectFromObjectID(sUID);
```
### <span id="page-11-0"></span>**Button Enablement Masks**

The CTI OS Server provides a rich object-level interface to the CTI interactions of the contact center. One of the features the CTI OS Server provides is to evaluate all of the telephony events, and map them to the features permitted by the Cisco CallManager implementation. The CTI OS Server provides a peripheral-independent mechanism for clients to determine which requests are valid at any given time by using a bitmask to indicate which requests are permitted.

For example, the only valid time to answer a call is when the ENABLE\_ANSWER bit in the enablement mask is set to the on position. The following  $C++$  example depicts this case:

```
void EventSink::OnCallDeliveredEvent(Arguments& args)
{
           unsigned int unBitMask = 0;
           if (args.IsValid("EnablementMask"))
           {
                   args.GetValueInt("EnablementMask", & unBitMask)
                //do bitwise comparison
                If(unBitMask & ENABLE_ANSWER)
                   m AnswerButton.Enable();
           }
}
```
### **Visual Basic.NET Example**

```
Private Sub m_session_OnAgentStateChange(ByVal pIArguments As
Cisco.CTIOSCLIENTLib.Arguments) Handles m_session.OnAgentStateChange
        Dim bitmask As Integer
        'Determine the agent's button enablement and update the buttons on the
form
        bitmask = m_Agent.GetValueInt("EnablementMask")
       btnReady.Enabled = False
       btnNotReady.Enabled = False
        btnLogout.Enabled = False
        btnStartMonitoring.Enabled = False
```

```
If bitmask And Cisco.CTIOSCLIENTLib.enumCTIOS_EnablementMasks.ENABLE_READY
Then
            btnReady.Enabled = True
       End If
        If bitmask And
Cisco.CTIOSCLIENTLib.enumCTIOS_EnablementMasks.ENABLE_NOTREADY Then
            btnNotReady.Enablea = TrueEnd If
        If bitmask And
Cisco.CTIOSCLIENTLib.enumCTIOS_EnablementMasks.ENABLE_NOTREADY_WITH_REASON Then
            btnNotReady.Enabled = True
       End If
      If bitmask And Cisco.CTIOSCLIENTLib.enumCTIOS_EnablementMasks.ENABLE_LOGOUT
Then
            btnLogout.Enabled = True
       End If
       If bitmask And
Cisco.CTIOSCLIENTLib.enumCTIOS_EnablementMasks.ENABLE_LOGOUT_WITH_REASON Then
            btnLogout.Enabled = True
       End If
   End Sub
```
The advantage of using this approach is that all of the peripheral-specific details of enabling and disabling buttons is determined in a central location—at the CTI OS Server. This allows future new features to be enabled, and software bugs to be corrected in a central location, which is a great benefit for deploying future releases.

**Note**

• You must use the button enablement mask generated by CTI OS Server in all cases where Cisco provides button enablement masks. This prevents application impact if changes are made to the event flow.

• Cisco makes no guarantees that the event flow will remain consistent across versions of software.

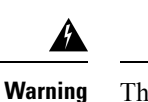

The button enablement feature is intended for use in agent mode applications and not for monitor mode applications.

For any given event, the CTI OS Server calculates the appropriate button enablement bitmask and sends it to the CIL with the event parameters. The button enablement bit masks are discussed in detail in Event [Interfaces](ucce_b_ctios-developer-guide_12_6_1_chapter6.pdf#nameddest=unique_68) and [Events](ucce_b_ctios-developer-guide_12_6_1_chapter6.pdf#nameddest=unique_68) You can use these masks to write a custom softphone-type application without writing custom code to enable and disable buttons. This approach is also used internally for the CTI OS ActiveX softphone controls.

 $\mathbf I$